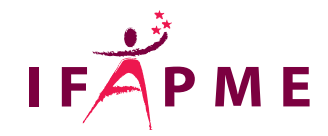

# **Excel - Initiation**

Informatique - Numérique

**Continue** 

Non

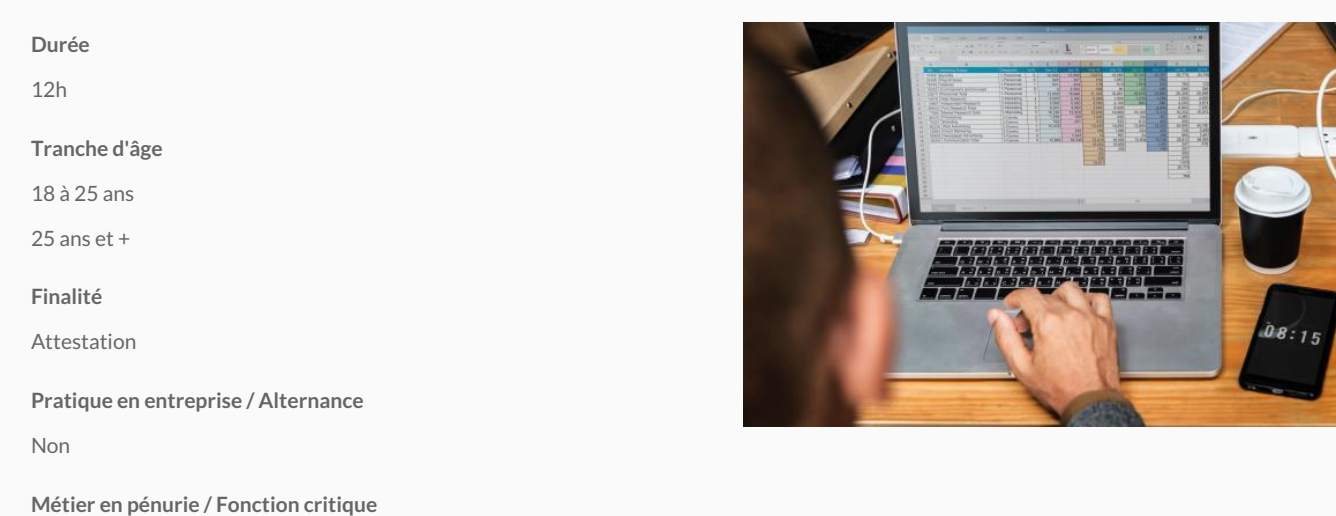

Ce séminaire présente Excel à partir du point zéro et balaye l'ensemble des bases apportant une autonomie suffisante face à bon nombre d'applications concrètes rencontrées dans un large éventail de domaines. Il est donc destiné à des personnes n'ayant jamais, ou pas récemment, suivi de cours Excel, ou aux personnes désireuses de rationaliser et structurer une connaissance de base peut-être trop confuse. Les intéressés qui utilisent déjà Excel fréquemment avec un minimum d'aisance et d'intuition sont invités à se reporter vers le séminaire Excel perfectionnement.

L'objectif de ce séminaire est de vous initier à l'utilisation d'un tableur, en l'occurrence via le logiciel Excel. Le programme de ce cours survole les notions suivantes :

Comprendre l'environnement de travail d'Excel : fenêtres, classeurs, feuilles de calcul, menus, barres d'outils, boîtes de dialogue

Gérer des classeurs, des feuilles d'un classeur

Créer des formules

Réaliser l'impression d'une feuille d'un classeur

Créer des graphiques simples et sophistiqués

Visualiser les classeurs

### **Conditions d'accès**

Familiarisation avec l'environnement Windows et Office.

#### **Programme**

#### **Environnement:**

Démarrer et quitter Excel - Les éléments qui composent l'écran d'Excel - Les barres d'outils - La barre d'état - Le volet office - Gestion des fenêtres

#### **Gestion des fichiers**

Ouvrir un classeur - Ouverture rapide - Les favoris - Enregistrer et enregistrer sous - Protection des classeurs - Nouveau classeur - Fermer un classeur

#### **Feuille de calcul**

Généralités - Déplacement au sein du tableur - Saisie de données - Saisie automatique - Modifier le contenu d'une cellule- Effacer des cellules - Remplacer le contenu d'une cellule - Insertion - Suppression - Copier des cellules - Poignée de recopiage - Collage spécial - Presse-papiers - Fractionnement d'une fenêtre - Figer les volets - Zoom

#### **Mise en forme**

Généralités - Modifier les attributs - Alignement, centrer sur plusieurs colonnes - Fusionner des cellules - Appliquer un format - Formats personnalisés -Encadrement - Motif - Modifier la largeur ou la hauteur - Barre d'outils Mise en forme

#### **Calculs**

Généralités - Les opérateurs arithmétiques - Les adresses - Les fonctions - Saisie d'une formule - Références absolues et relatives - Somme automatique - Autres fonctions (moyenne, nombre de valeurs, rang, si, ...) - Mise en forme conditionnelle - Annuler et répéter

#### **Classeurs**

Généralités - La barre d'onglets - Déplacement entre les feuilles - Sélection de feuilles - Insertion de feuilles - Suppression de feuilles - Renommer une feuille - Copie de feuilles - Déplacement de feuilles

#### **Les graphiques**

Généralités - La barre d'outils graphique - Création d'un graphique - Eléments d'un graphique - Personnalisation d'un graphique (changer le texte de la llégende, la taille, la couleur et l'orientation du texte, la couleur et le motif des barres, insérer des étiquettes de données, ...) - Modification d'un graphique (ajouter une série de chiffres, insérer un second axe des ordonnées, changer l'échelle de l'axe d'ordonnée, ...)

#### **Mise en page et impression, tri**

La mise en page (page, marges, en-tête et pied de page, ...) - Aperçu avant impression - Impression - Saut de page - Tri croissant et décroissant - Tri

sur plusieurs critères

**Les participants reçoivent un manuel complet sur Excel durant la formation.**

## Liège - Château Massart (FC)

Rue du Château Massantiètgo

[04 229 84 60](tel:04 229 84 60)

Accueil :

Du lundi au vendredi : de 8h30 à 12h30 et de 13h15 à 20h

/

[formation.continue@centreifapme.be](mailto:formation.continue@centreifapme.be)

Bon à savoir

Consultez l'ensemble de notre catalogue de formation www.dommination-suon(httpps://www.ws/formation-bontinue.be/)

Pour tout renseignement, contactez-nous au 04/229.84.60 ou via formation.continue@centreifapme.be